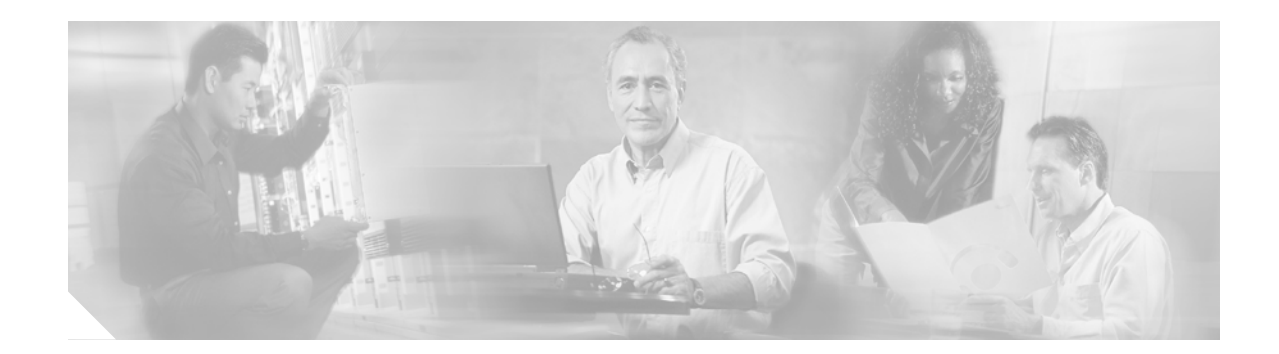

## **Appendix A: Troubleshooting Tips**

This appendix provides troubleshooting tips.

- **•** Ensure that you have Microsoft CRM running. You need to be logged in and connected before any of the integration macros can work.
- **•** Ensure that you have Cisco Unified CallConnector for Microsoft Dynamics CRM running. It should appear in the Tray on the right side of the Windows Task bar.
- **•** Confirm that events are exactly as described. Misspellings and missing and extra spaces cause problems.
- **•** If you see the "cadlink.exe is not recognized…" error message:
	- **–** Confirm that CADLink is installed in the proper location. Use "Start | Search | for files or folders" on the client machine and enter cadlink.exe in the "Search for files or folders named:" field. It should appear at C:\Program Files\Cisco Systems\Cisco Unified CRM Connector Client\CADLink.exe.
	- **–** If cadlink.exe is found somewhere else, copy it to the C:\Program Files\Cisco Systems\Cisco Unified CRM Connector Client\ folder.

For assistance with troubleshooting, use these resources:

## **Related Websites**

I

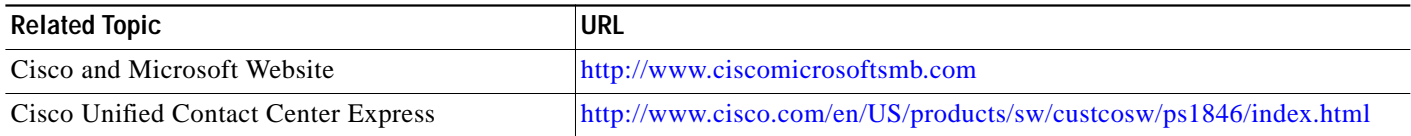

 $\mathbf I$ 

## **Related Support Aliases**

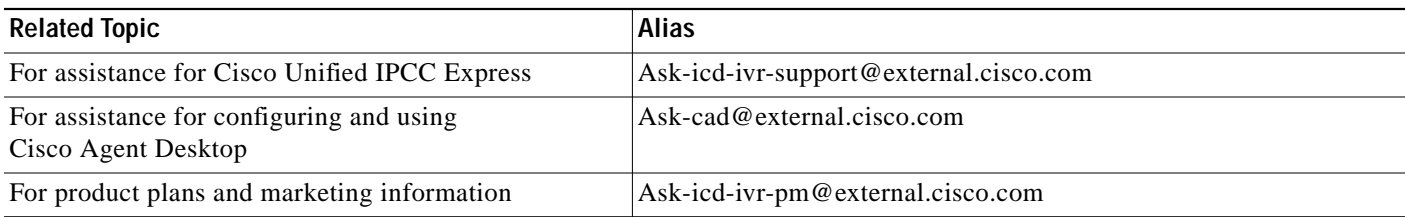

## **Technical Assistance**

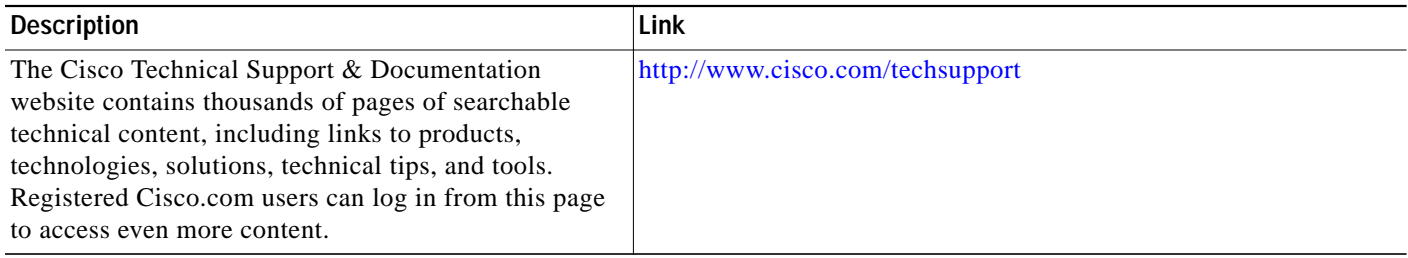

П